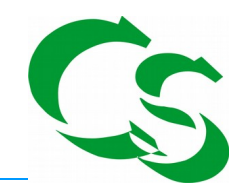

## **Lieferdatum in Artikel Selektionsfeld**

Was macht dieses Programm?

Das Programm geht die Liste "Lieferantenbestelleingang" durch:

Einkauf → Bestelleingang

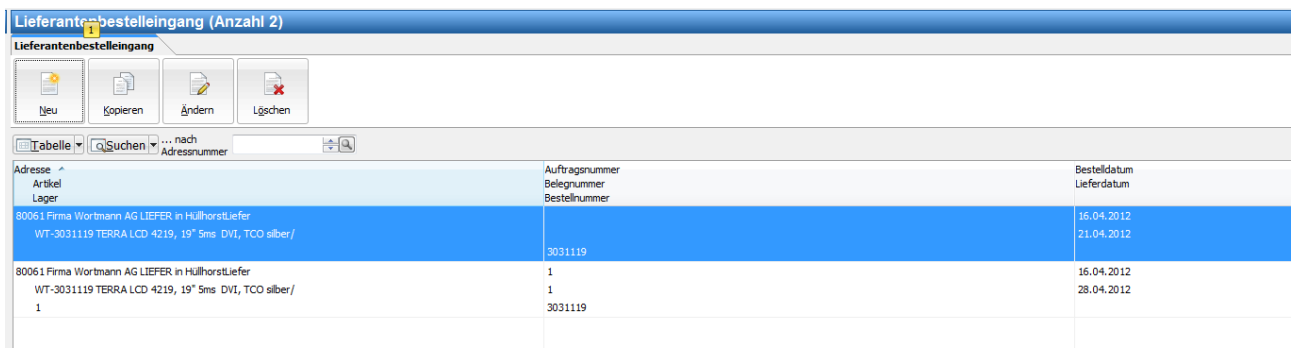

Das Programm liest die Artikelnummern aus und trägt das "Lieferdatum", das hinterlegt ist beim Artikel in ein "Datum" Selektionsfeld ein.

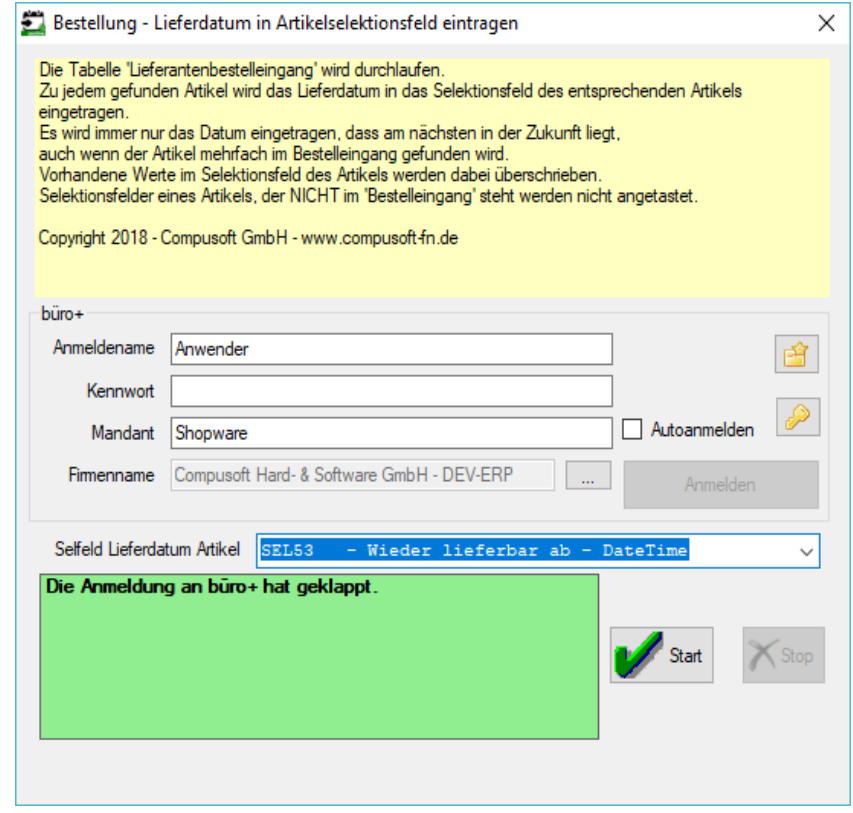

COMPUSOFT Hard- & Software GmbH

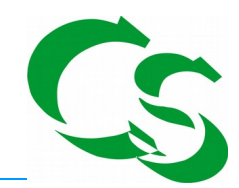

Das Selektionsfeld, das verwendet werden soll kann im Programm eingegeben werden, nachdem die Anmeldung an büro+ erfolgreich durchgeführt wurde.

Das Selektionsfeld muss in der Tabelle "ARTIKEL" über den DBManager angelegt werden. Es ist vom Typ: DATUM

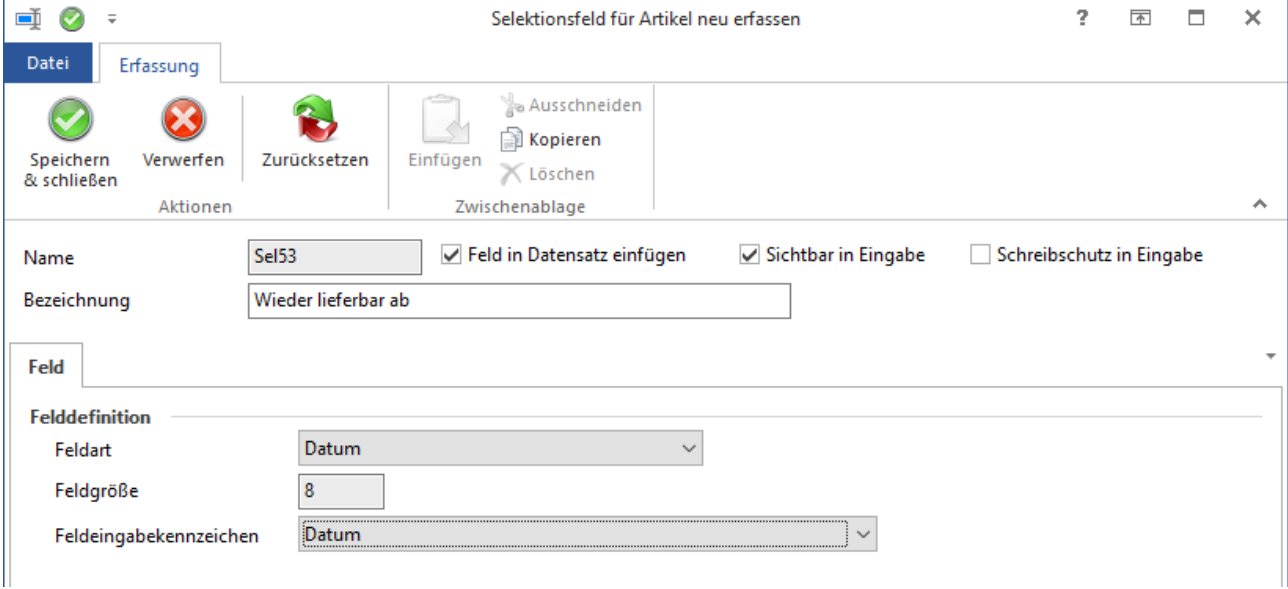

Wird der Artikel mehrfach in der Liste "Lieferantenbestelleingang" gefunden, dann wird das Datum verwendet, das als nächstes kommt. Beispiel: heute ist der 01.05.2014 – der Artikel kommt wieder am 10.05.2014 und am 30.05.2015  $\rightarrow$  der 10.5.2014 wird beim Artikel hinterlegt.

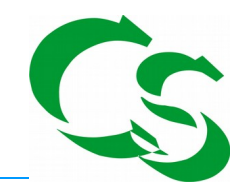

## **Der erste Start**

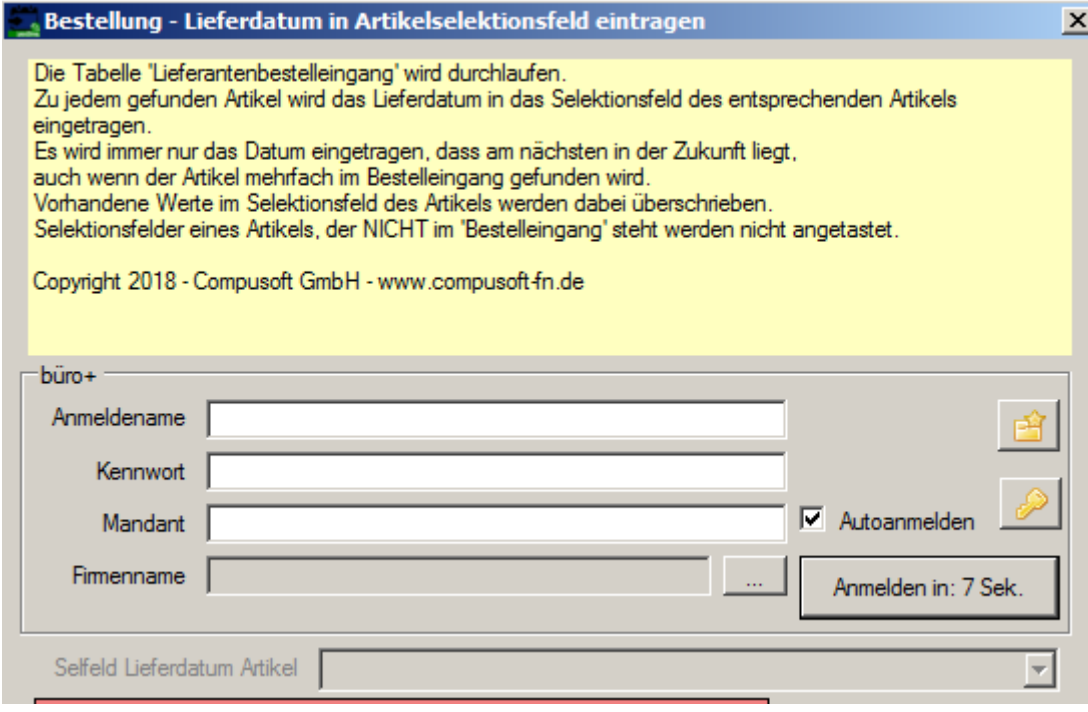

Das Programm startet sich sofort und möchte den Abgleich durchführen – das wird nicht klappen, weil keine Zugangsdaten zum büro+ hinterlegt sind.

Klicken Sie zunächst bei "Firmenname" auf die 3 Punkte – dann wird die Firmenbezeichnung aus büro+ geladen.

Anmeldename, Kennwort und Mandant sind Ihre Anmeldedaten von büro+.

Erst wenn die eingetragen sind, dann kann sich die Anwendung korrekt anmelden.

Deaktivieren Sie den Haken "Autoanmeldung" und Sie können die Daten eingeben. Erst danach klicken Sie auf Anmelden. Sind die Daten korrekt können Sie das Selektionsfeld für das Lieferdatum beim Artikel hinterlegen.

Einmal alles richtig eingelegt braucht die Anwendung nur gestartet zu werden – die Anmeldung passiert dann automatisch und das Programm beendet sich nach dem Durchlauf selbst.

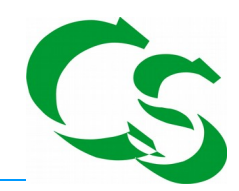

Beim Klick auf "Start" läuft das Programm durch und beendet sich anschließend automatisch.

Das Programm arbeitet NICHT als Dienst im Hintergrund sondern muss auf einem Rechner explizit gestartet werden, was aber über die Aufgabenplanung automatisch passieren kann.

Das Tool schreibt eine Protokolldatei in den Ordner

C:\ProgramData\Compusoft\LiefDat2Artikel\Protokoll

Protokolldateien, die älter sind als 9 Tage werden beim Starten des Programms automatisch gelöscht.